# **Paradigmas da Programação I (LESI 1º ano) Programação Funcional (LMCC 1º ano) Ficha nº 1 (2004/2005)**

Esta ficha pretende familiarizar os alunos com o ambiente de programação que será utilizado nesta disciplina. Admite-se que os alunos já dispõe de algum tipo de contacto com utilização de computadores (e.g. utilização do sistema Windows).

## *Login e Apresentação do Sistema Mac OS X*

Após a introdução do *login* e da *password* (o docente informará qual é…) o computador exibe um écran como o apresentado:

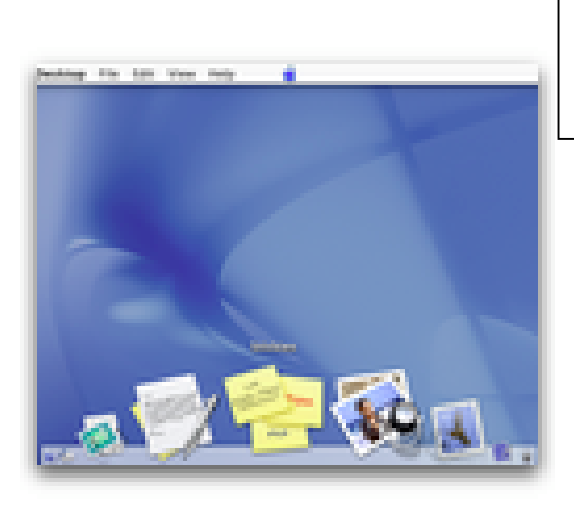

**Menu da aplicação activa** (no topo do écran): Contém funcionalidades específicas da aplicação activa (como abrir novo ficheiro, gravar, etc.).

**Barra de Ferramentas** (parte inferior do écran): Disponibiliza acesso rápido a algumas aplicações (*duplo click*: inicia aplicação; *arrastando um ficheiro sobre o icon*: inicia a aplicação abrindo imediatamente o ficheiro em causa).

Na barra de ferramentas encontramos (entre outras) as aplicações:

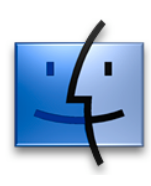

O **Finder** é a aplicação responsável por manter a sessão do utilizador. O seu aspecto mais visível é a interacção com o sistema de ficheiros (análogo ao **FileExplorer** do Windows). Por seu intermédio podemos aceder/manipular a informação contida no

disco (ficheiros, directorias, etc.). Note que o *icon* **representa** a *home directory*, i.e. o seu espaço de trabalho.

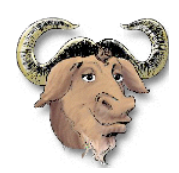

O **Emacs** é um editor de texto particularmente poderoso para editar programas, já que dispõe de modos que o adequam à linguagem de programação utilizada e permitem interagir com outras ferramentas de desenvolvimento de programas (interpretadores, compiladores, etc.). É o editor de texto que aconselhamos para esta disciplina, pelo que dedicaremos adiante uma secção para a sua apresentação.

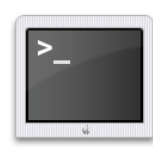

O **Terminal** é a aplicação que permite interagir, em modo de comando, com o sistema operativo **Mac OS X** (o sistema **Unix** da Apple). A sua utilização requer portanto o conhecimento de alguns comandos desse sistema, tornando-se menos intuitiva do que a manipulação da interface gráfica do sistema. É no entanto muito mais flexível e permite-nos realizar operações não acessíveis pela interface gráfica.

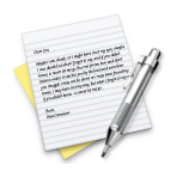

O **TextEdit** é um editor de texto simples (análogo ao **Notepad** do Windows). Não oferece as possibilidades elaboradas do Emacs, mas será mais fácil de utilizar e pode servir para pequenas alterações em textos/programas.

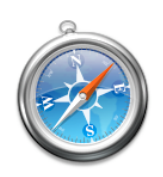

O **Safari** é um *browser WWW* (como o **InternetExplorer** do Windows). Permite navegar em páginas Web (e.g. a página da disciplina).

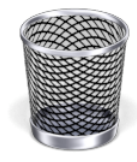

O **Trash** permite remover ficheiros/directorias, arrastando o que se pretende remover para cima do icon (como o **RecycleBin** do Windows).

TAREFA: Crie na sua *Home* uma directoria com o nome "Aula1".

*ATENÇÃO!!! O espaço de disco disponibilizado na conta atribuída ao grupo deve ser entendido como espaço temporário de trabalho (i.e. não se pode assumir que os ficheiros aí colocados sejam preservados de uma aula para outra). Para armazenar/transferir os ficheiros dos trabalhos práticos, sugerem-se as seguintes alternativas:*

#### **Utilização de um disco USB**

A forma mais prática para transportar os ficheiros com os trabalhos práticos desenvolvidos no curso é a utilização de um **disco USB**. Trata-se de um dispositivo pequeno (do tamanho de um isqueiro) com uma grande capacidade de memória (normalmente 128MB). A sua utilização é muito simples, bastando que o computador disponha de uma porta USB livre.

No caso dos EMacs que equipam o laboratório, dispõe-se de uma porta USB no próprio teclado (no lado oposto ao rato). Inserindo aí a disco USB surge um novo *icon* no ambiente de trabalho (provavelmente com o nome "NO\_NAME").

Esse *icon* comporta-se como um *Folder* normal, pelo que pode ser aberto transferindo-se daí (para aí) os ficheiros pretendidos. Uma vez concluída a utilização do disco USB, deve-se arrastar o *icon*

para o *WasteBasket* (que altera o *icon* para reforçando o facto que não se está a apagar nenhum ficheiro, mas antes a informar o sistema operativo que se concluiu a utilização do disco USB).

#### **Ligação ao Servidor de Homes do Departamento**

Se o utilizador já dispuser de uma conta no *servidor de homes* do departamento, é possível aceder a esse espaço de disco. Para isso deve-se procurar no menu **Go** do Finder a entrada **Connect to Server…**. Selecionando essa entrada surge uma janela onde se deverá introduzir no campo **Address** o endereço do servidor a conectar, i.e.

```
smb://homeserver.di.uminho.pt/<acct>
```
onde <*acct*> é substituido pelo *login* do utilizador.

#### *Utilização do EMACS*

O Emacs permite criar/editar ficheiros de texto (como o **Notepad** do Windows). Mesmo se se trata de um editor programável com funcionalidades avançadas, é possível realizar as tarefas de edição mais simples recorrendo unicamente aos menus **File** (para abrir ficheiros, gravar, etc.) e **Edit** (copiar zonas de texto, etc.). À medida que se ganha familiaridade com o editor, começa a ser mais prático invocar os diferentes comando por intermédio da conjugação de teclas apropriadas. Alguns dos comandos mais utilizados são ("**C-**" representa a tecla **ctrl**):

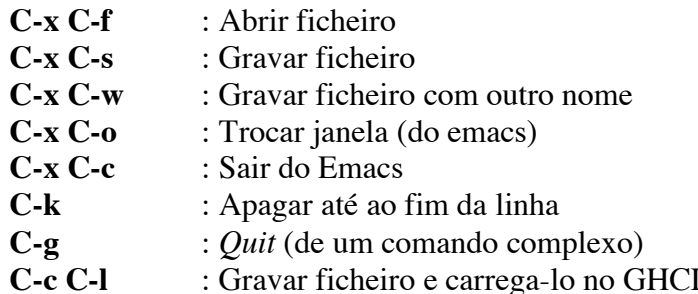

TAREFA: Crie na sua *home* o ficheiro "Grupo.txt" contendo a composição do grupo de trabalho (número e nome dos membros).

TAREFA: Utilizando o Emacs, crie o ficheiro "Teste1.hs" na directoria "Aula1" com o seguinte conteúdo:

```
module Teste1 where
 area raio = pi * (raio ^ 2)
 main = putStrLn "Bom dia"
```
Note que o Emacs dispõe do conhecimento da sintaxe da linguagem Haskell (utiliza cores para distinguir diferentes tipos de identificadores utilizados nessa linguagem).

### *Utilização do GHCI*

O ficheiro criado no ponto anterior é um exemplo de um programa na linguagem Haskell. Para o executar podemos invocar o interpretador dessa linguagem (GHCI) por intermédio do comando **C-c C-l** do emacs. Ao executar esse comando vemos surgir uma nova janela onde, após algumas mensagens de inicialização, surge o texto "**Teste1>**" (que se designa por *prompt*) que significa que o GHCI espera um comando do utilizador.

A forma mais simples de interactuar com o GHCI é utiliza-lo como uma calculadora, onde o interpretador calcula o resultado de expressões introduzidas pelo utilizador.

TAREFA: Experimente os seguintes comandos no GHCI, procurando justificar as respostas obtidas.

- $11 + 21$
- $12 + 3 * 2$
- it<br>•  $ar$
- area 1 (obs.: note que "area" é calculada com base na definição contida no ficheiro fornecido)
- length "Ola"
- reverse "Ola"
- reverse (reverse "Ola")
- $2 * (length (reverse "Ola")$
- main

É ainda possível executar alguns comandos suplementares. Os mais usuais são:

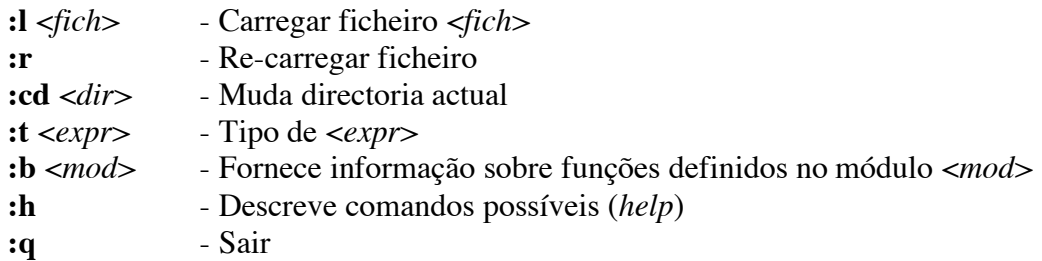

TAREFA: Altere o ficheiro "Teste1.hs" criado no ponto anterior por forma a ficar com o nome "Teste2.hs" e com o conteúdo:

```
module Main where
 area raio = pi * (quadrado raio)quadrado x = x * x main = putStrLn "Muito bom dia!!!"
```
TAREFA: Carregue no GHCI o ficheiro "Teste2.hs" e experimente as funções aí definidas. Como explica a alteração do *prompt*?

## *Utilização do Terminal*

O terminal permite invocar directamente comandos/programas do sistema UNIX. É assim possível navegar no sistema de directorias, visualizar conteúdo de ficheiros e executar programas disponíveis no sistema. Alguns comandos UNIX:

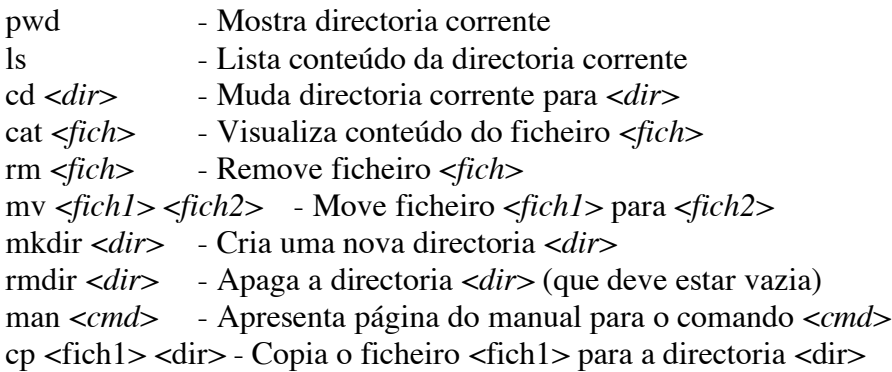

Estes são só alguns dos muitos comandos disponíveis. Em particular, é possível invocar-se directamente o interpretador GHCI sem auxilio do editor Emacs (comando **ghci**).

TAREFA: Invoque o GHCI da linha de comando e carregue o ficheiro "Teste2.hs" (note que esse ficheiro se encontra na directoria "Aula1").

## *Compilar Programas (GHC)*

Temos vindo a executar proramas Haskell com o auxilio do interpretador GHCI. Uma forma alternativa de executar programas realizados em Haskell é *compilando-os* por forma a se obter um ficheiro executável. Para isso é necessário utilizar um compilador de Haskell (e.g. o GHC).

TAREFA: Na directoria "Aula1" invoque a seguinte sequência de comandos:

```
 ghc –o Teste2 Teste2.hs
ls -l
./Teste2
```
## *Exercícios:*

Por analogia com as funções definidas no programa "Teste2.hs", defina funções para:

- Converter horas em minutos:
- Converter minutos em horas;
- Calcular a area de um triangulo sabendo a sua base e altura;
- Converta graus centígrados em Farenheit (*C=(F-32)/1.8*).